# **Linux personalitzat (part 3)**

Comencem ara si, a configurar el nostre sistema per a crear la nostra distribució. El més important de tot és evidentment el software.

# **El software que hem pensat.**

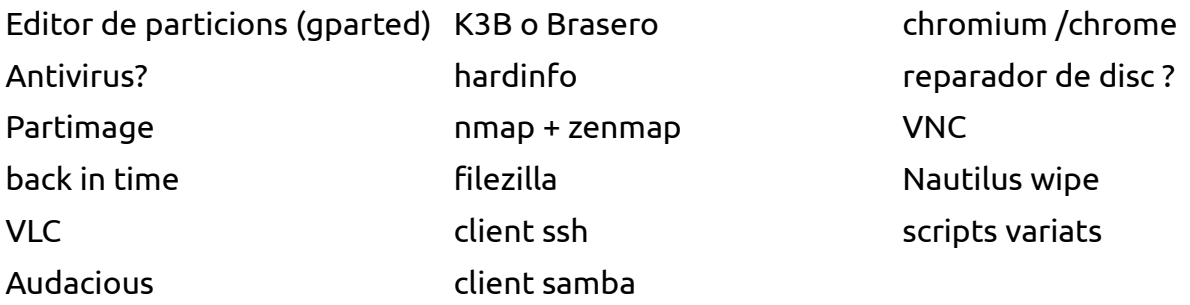

I tot allò que pensis. També pensa si volem treure alguna cosa de la que ja esta instal·lada.

# **Personalització del Sistema**

Modifica el fons de pantalla, les icones del sistema, el GTK, les vores de les finestres, el tema del terminal, la foto del usuari del sistema, i tot allò que et sembli per deixar el sistema tal i com a tu t'agrada.

# **Modifica la imatge del grub i del boot**

Pots modificar amb remastersys la imatge de l'arranc (boot) i la del menú grub. Les imatges han de ser PNG (tot i que crec que també accepta jpg) de 640x480 amb 256 colors.

# **Modifica els menús del sistema.**

Si fas clic amb el botó dreta als menús de la part superior esquerra, podràs editar-los. Pots afegir aplicacions (tal i com les executaries des de un terminal) i nous menús (contenidors d'aplicacions).

Dissenya un sistema de menús que incorpori de la manera ordenada i que et resulti fàcil de tronar tot allò que has instal·lat anteriorment.

### **Tot ok?**

Si tot ja està tal i com vols, pots fer el teu backup en format ISO del sistema a partir del RemasterSys. Compte tardarà molta estona! Un cop creat passa la ISO generada al sistema amfitrió.

### **Prova la ISO**

Ara és hora de provar que tot funciona. Posa la ISO a la unitat de CD del sistema virtual i prova d'arrancar. Funciona? Si tot va bé ja pots passar al següent punt.

### **UnetBootin**

Instal·la UnetBootin en el sistema amfitrió i genera un USB arrancable a partir de la ISO generada anteriorment.

Prova-ho el USB en una màquina real.